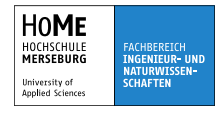

# **Digitalisierung mit MQTT, Workshop Gliederung**

- 1. I4.0 Industrie 4.0
- 2. IIoT Industrial Internet of Things IIoT
- 3. Netzwerke
- 4. Methoden
- 5. MQTT am Beispiel
- 6. OPC UA TSN

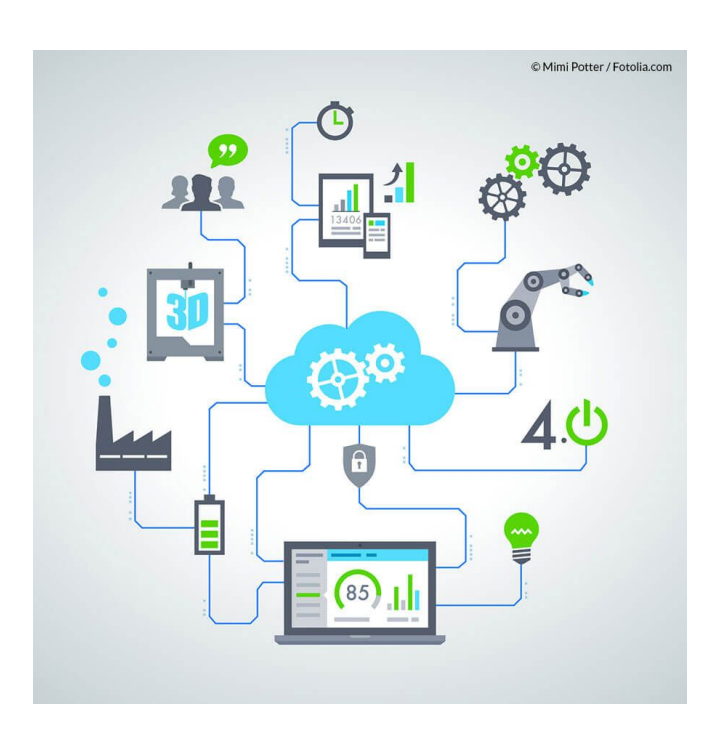

09.12.19 Prof. Dr. M. Lohöfener 1

# **Digitalisierung mit MQTT, Workshop** Digitalisierung

**Digitalisieren** ist nicht mehr und nicht weniger als das Umwandeln analoger in digitale Signale oder analoge Inhalte in digitale Inhalte.

*Es wird angenommen, dass es der Menschheit im Jahr 2002 zum ersten Mal möglich war, mehr Information digital als analog zu speichern (der Beginn des "Digitalen Zeitalters").* (© https://de.wikipedia.org/wiki/Digitalisierung) *Die digitale Transformation durchdringt aktuell alle Bereiche des Ingenieurwesens in einer bisher unbekannten Intensität.*

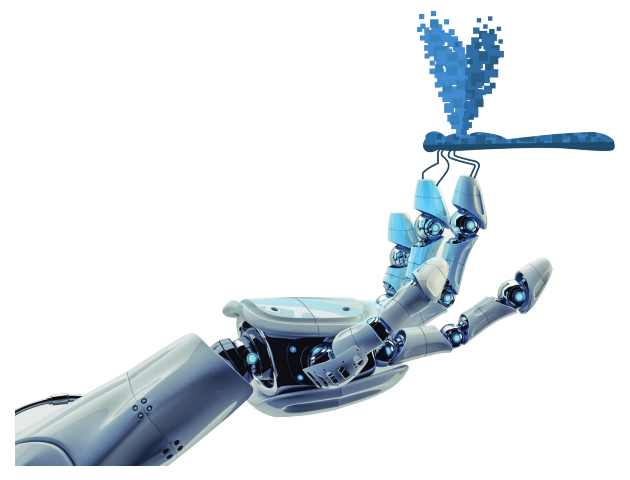

(© VDI: Ingenieurausbildung für die Digitale Transformation, Februar 2018)

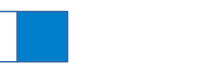

## **Digitalisierung mit MQTT, Workshop** Digitale Transformation

Global **Application** bracing aanae Connected  $CS$ Joport everage Integrate

*Digital transformation (DT) is the change associated with the application of digital technology in all aspects of human society.*

© Srilekha Selva, CC BY-SA 4.0, https://commons.wikimedia.org/wiki/File:Digital-transformation.jpg

09.12.19 Prof. Dr. M. Lohöfener 3

## **Digitalisierung mit MQTT, Workshop** Industrie 4.0

*Mit der Bezeichnung "Industrie 4.0" soll das Ziel zum Ausdruck gebracht werden, eine vierte industrielle Revolution einzuleiten. Die erste industrielle Revolution bestand in der Mechanisierung mit Wasser- und Dampfkraft, darauf folgte die zweite industrielle Revolution: Massenfertigung mit Hilfe von Fließbändern und elektrischer Energie, daran anschließend die dritte industrielle Revolution oder digitale Revolution mit Einsatz von Elektronik und IT (v. a. die speicherprogrammierbare Steuerung) zur Automatisierung der Produktion.*

*Mit ihrer Hilfe soll eine weitestgehend selbstorganisierte Produktion möglich werden: Menschen, Maschinen, Anlagen, Logistik und Produkte kommunizieren und kooperieren in der Industrie 4.0 direkt miteinander. Durch die Vernetzung soll es möglich werden, nicht mehr nur einen Produktionsschritt, sondern eine ganze Wertschöpfungskette zu optimieren. Das Netz soll zudem alle Phasen des Lebenszyklus des Produktes einschließen – von der Idee eines Produkts über die Entwicklung, Fertigung, Nutzung und Wartung bis hin zum Recycling.*

(© https://de.wikipedia.org/wiki/Industrie\_4.0)

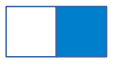

## **Digitalisierung mit MQTT, Workshop** Industrie 4.0

Die 4. industrielle Revolution ist verbunden mit der **massenhaften** Sammlung von **Daten** und ihrer Verarbeitung. Das setzt voraus, dass relevante Daten vieler Sensoren erfasst und digital weiter geleitet werden, ohne dass bei der Datenerfassung bereits die spätere Verwendung der Daten klar ist.

Das **Kommunikationsnetzwerk** (Internet, Intranet, Cloud, …) bietet sowohl die Informationsspeicherung als auch die Informationsverarbeitung an und ist daher von dem einzelnen Gerät, der Maschine oder Anlage getrennt zu betrachten. Bekannte Internetgrößen konkurrieren bereits um Dienstleistungsangebote.

**Mechatronische Systeme** sind Bestandteile komplexer Geräte, Strukturen, Anlagen usw. und müssen **Schnittstellen** zur Datenkommunikation bereitstellen. Das betrifft zum Einen die Kommunikationshardware, zum Anderen das Kommunikationsprotokoll. **Industrienetzwerke** umfassen klassisch Feldbusse für den Echtzeit-Datenaustausch und Systembusse für Prozessdatenerfassung, Protokollierung usw. Mit **Industrial Ethernet** gibt es inzwischen eine Vereinheitlichung von Schnittstellen-Hardware, Steckanschlüssen, Verbindungskabeln usw. Es existieren jedoch verschiedene, nicht kompatible Kommunikationsprotokolle.

09.12.19 Prof. Dr. M. Lohöfener 5

# **Digitalisierung mit MQTT, Workshop** IIoT Industrial Internet of Things

*Das Internet der Dinge bezeichnet die Verknüpfung eindeutig identifizierbarer physischer Objekte (things) mit einer virtuellen Repräsentation in einer Internet-ähnlichen Struktur. Es besteht nicht mehr nur aus menschlichen Teilnehmern, sondern auch aus Dingen. Mit Technologien des "Internets der Dinge" implementierte Funktionen erlauben die Interaktion zwischen Mensch und hierüber vernetzten beliebigen elektronischen System sowie zwischen den Systemen an sich. Sie können darüber hinaus auch den Menschen bei seinen Tätigkeiten unterstützen.*

#### Praktisches Beispiel:

*Paketverfolgung über das Internet – Paketdienstleister bieten dem Paketempfänger die Möglichkeit, seine Sendung im Transportprozess zu verfolgen. Hierzu wird an den jeweiligen Transportstationen über Strichcodes oder 2D-Codes eine eindeutige Identifikation der Sendung vorgenommen und der aktuelle Status automatisch an eine Zentrale übertragen. Dieser Status kann vom Paketempfänger über eine entsprechende Webseite abgelesen werden.*

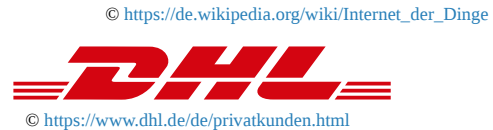

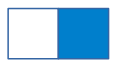

## **Digitalisierung mit MQTT, Workshop** IIoT Industrial Internet of Things

Das **IIoT** betont die Anwendung der IoT-Technologien in der Industrie. Somit stellt das IIoT genau die passenden Netzwerk-Technologien für die Industrie 4.0 zur Verfügung.

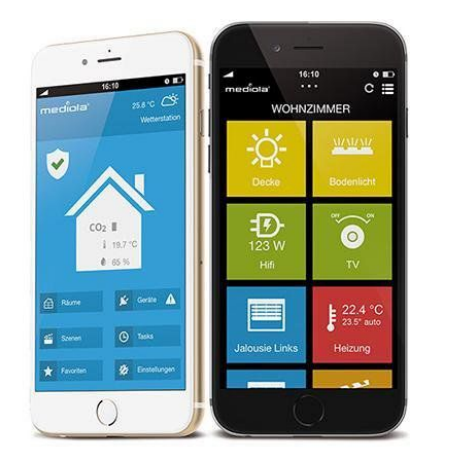

© https://www.conrad.de/de/smart-home-c17200.html?WT.ac=cs\_smarthome

Oft wird in Verbindung von IoT / IIoT / Industrie 4.0 der Einsatz von **Funktechnik** WiFi, WLAN, BT, DECT, ZigBee, … zur Datenübertragung genannt. Die drahtlose Kommunikation ist dabei lediglich ein Mittel zum Zweck der massenhaften Ankopplung von Sensoren und Datenquellen an ein Netzwerk und umgeht die aufwendige Installation zusätzlicher Kabel und Leitungen.

In Verbindung mit **Smart Home** sind passende Produkte für den Massenmarkt im Handel. Aktuelle Entwicklungen stellen robuste, kompakte und preiswerte Funkmodule für die Industrie zur Verfügung.

Empfehlung: https://www.homeandsmart.de/

09.12.19 Prof. Dr. M. Lohöfener 7

# **Digitalisierung mit MQTT, Workshop** Protokolle

Im Bereich des IIoT wird allgemein eine **Ethernet**-Schnittstelle eingesetzt. Für die Datenübertragung gibt es verschiedene Protokolle und Standards.

Weit verbreitet ist **MQTT** (Message Queue Telemetry Transport), ein sehr einfaches Protokoll, das auf TCP/IP basiert und als Protokoll des IoT gilt.

**OPC UA TSN** (Open Platform Communications Unified Architecture Time Sensitive Networking) ist ein offener Standard (IEC 62541), der leistungsfähige Datenverbindungen ermöglicht, dabei verschiedene Profile anbietet und für den Maschinen- und Anlagenbau für Industrie 4.0 empfohlen wird.

Für den digitalen Datenaustausch gelten alle aus der IT bekannten Anforderungen. Verbindungen müssen **verschlüsselt** möglich sein. **Störungen** im Datenverkehr müssen erkannt und kompensiert werden. Die Implementierung des Kommunikationsprotokolls auf einem Mikrocontroller muss so erfolgen, dass das Anwenderprogramm **plattformunabhängig** darauf zugreifen kann. **Analysewerkzeuge** und **Serviceprogramme** müssen verfügbar sein.

# **Digitalisierung mit MQTT, Workshop MOTT**

*MQTT (Message Queue Telemetry Transport) ist ein offenes Nachrichtenprotokoll für Machine-to-Machine-Kommunikation (M2M), das die Übertragung von …Daten in Form von Nachrichten zwischen Geräten ermöglicht, trotz hoher Verzögerungen oder beschränkten Netzwerken. Entsprechende Geräte reichen von Sensoren und Aktoren, Mobiltelefonen, Eingebetteten Systemen in Fahrzeugen oder Laptops …*

*Seit 2013 wird MQTT über die Organization for the Advancement of Structured Information Standards (OASIS) als Protokoll des Internet der Dinge standardisiert.*

*MQTT ist ein Client-Server-Protokoll. Clients senden dem Server ("Broker") nach Verbindungsaufbau Nachrichten mit einem Topic, welches die Nachricht hierarchisch einstuft; zum Beispiel Küche/Kühlschrank/Temperatur oder Auto/Rad/3/Luftdruck. Clients können diese Topics abonnieren, wobei der Server die empfangenen Nachrichten an die entsprechenden Abonnenten weiterleitet. MQTT wird üblicherweise über TCP benutzt. Die Internet Assigned Numbers Authority (IA-NA) reserviert für MQTT die Ports 1883 und 8883.*

© https://de.wikipedia.org/wiki/MQTT

09.12.19 Prof. Dr. M. Lohöfener 9

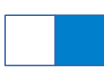

# **Digitalisierung mit MQTT, Workshop** Example: WISE-4012E

*The Advantech WISE IoT Developer Kit is a complete hardware & software solution to help users develop IoT applications and simulate their projects in the simplest way. The WISE IoT Developer Kit provides everything you need to get going: a WISE-4012E 6-ch universal input or output wireless Ethernet I/O module, and developer kit including: WebAccess 8.0 with open interfaces for intelligent application developer, extension board for simulating sensor status, a micro USB cable for power input, and a screwdriver for wiring. The WISE-4012E has an integrated Wi-Fi interface with AP mode and web configuration which can be accessed by mobile device directly. Data can be logged in the I/O module and then automatically pushed to the file-based cloud. ©*

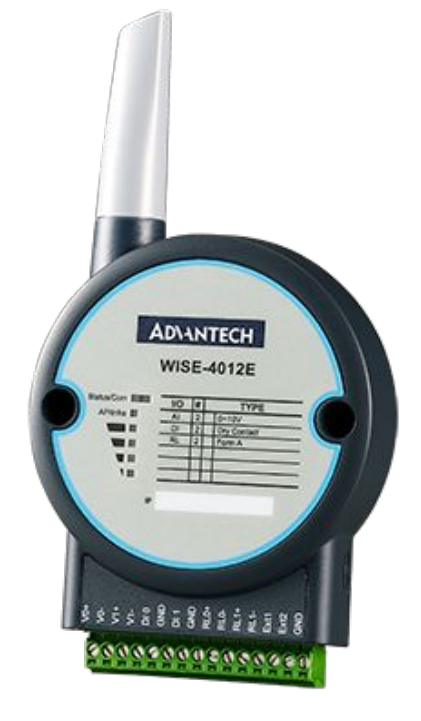

*http://www.advantech.com/products/4260f153-57cd-4102-81ea-7a0f36d9b216/wise-4012e/mod\_4e936d58-a559- 4c1a-9022-e96698c2930b*

## **Digitalisierung mit MQTT, Workshop** Example: WISE-4012E

**Cloud Configuration** 

### **Experiences**:

- 1. How can the device be initialized and configured, has it a HostAP mode?
- 2. Which secure Wi-Fi connection is possible, WPA/WPA2 PSK or WPA2 Enterprise?
- 3. Which cloud services are possible? Which encryption? What's to do with a client certificate?
- 4. What's about firmware updates due to new discovered security issues or new functionality – in 5 or 8 years?

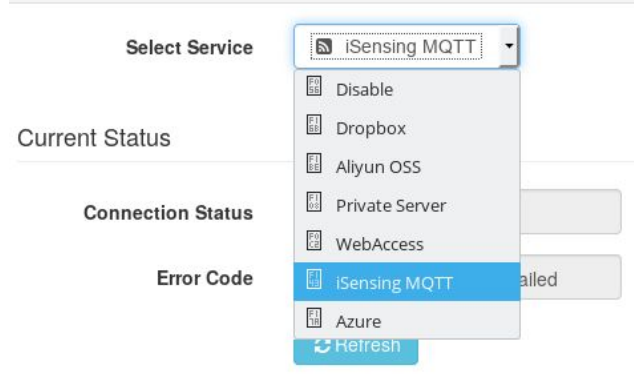

#### **First AP Settings SSID of the Access Point** my free wifi **Security Type** Security WPA/WPA2 Security Open **Security Key** 09.12.19 Prof. Dr. March 2011 Security WPA2 Enterprise

# **Digitalisierung mit MQTT, Workshop** Eclipse Mosquitto™

**Mosquitto** ist ein leichtgewichtiger Open-Source **MQTT-Broker** und eignet sich für den Einsatz auf allen Geräten, von Single-Board-Computern mit geringer Leistung bis hin zu Internet-Servern. Der Broker kann auf den üblichen Betriebssystemen installiert werden. Das Mosquitto-Projekt bietet außerdem dazu passend die MQTT-Clients **mosquitto\_pub** und **mosquitto\_sub** an.

Alternativ kann in MATLAB die MQTT-Toolbox installiert werden, um Publish-/Subscribe-Prozeduren zu entwickeln.

Ein weiterer MQTT-Broker ist **HiveMQ** von dc-square GmbH.

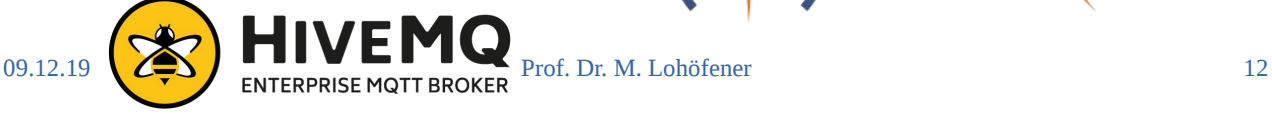

### **Mosquitto**

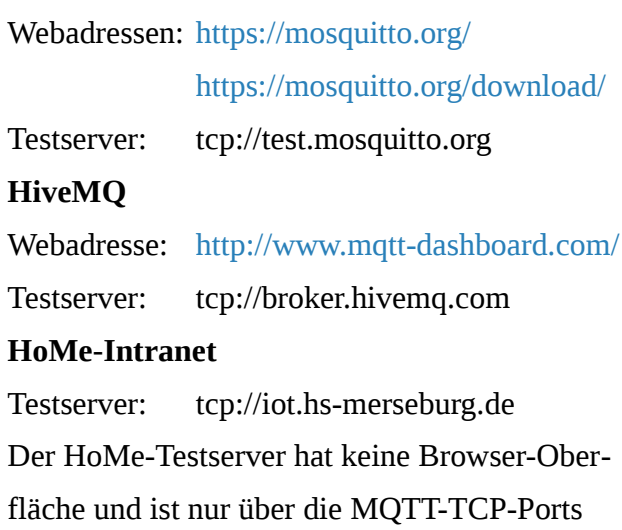

1883 bzw. 8883 erreichbar.

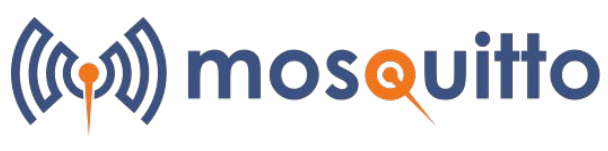

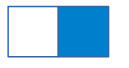

## **Digitalisierung mit MQTT, Workshop** IoT MQTT Dashboard

Unter Android gibt es nicht nur eine App für IoT und MQTT. Eine Empfehlung ist das **IoT MQTT Dashboard**:

https://play.google.com/store/apps/details?id=com.thn.iotmqttdashboard

Auf dem iPhone kann **MQTTool** verwendet werden:

https://itunes.apple.com/de/app/mqttool/id1085976398?mt=8

Damit können Verbindungen zu verschiedenen Servern/Brokern und jeweils mehrere Topics sowohl für Publish als auch Subscribe eingerichtet werden.

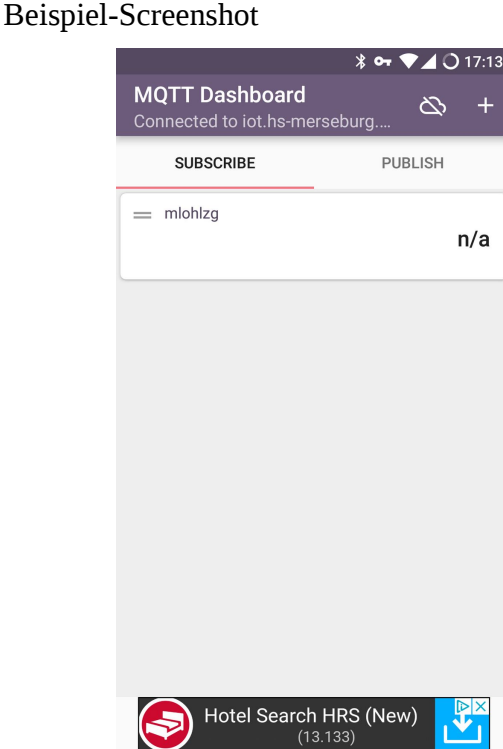

09.12.19 Prof. Dr. M. Lohöfener 13

# **Digitalisierung mit MQTT, Workshop** Mosquitto-Client in MATLAB oder GNU Octave

Der Mosquitto-Client kann unter Linux von MATLAB oder GNU Octave aus aufgerufen werden. Zur Veröffentlichung kann folgender Skript als Beispiel dienen:

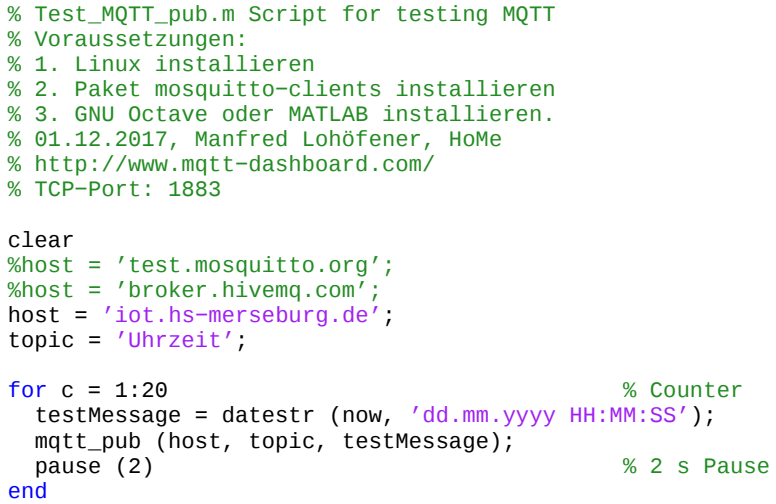

Alle Skripte unter https://github.com/MLohoefener/M-Scripts

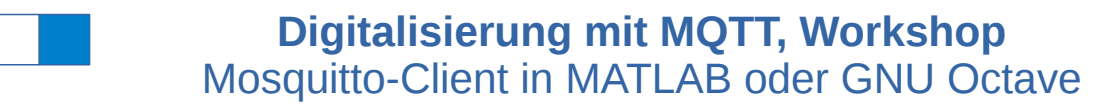

Zum Versenden wird folgende Funktion verwendet:

```
function ret = mqtt_pub (host, topic, testMessage)
% MQTT−Nachrichten senden
% Bsp.: mqtt_pub ('iot.hs−merseburg.de', 'Uhrzeit', '03.07.2018 11:15:22')
% Voraussetzungen:
% 1. Linux installieren
% 2. Paket mosquitto clients installieren
% 3. Octave oder MATLAB installieren.
% 01.12.2017, Manfred Lohöfener, HoMe
   cmd = ['mosquitto_pub −h ' host ' −t "' topic '" −m "' testMessage '"'];
  ret = unix (cmd);end
```
09.12.19 Prof. Dr. M. Lohöfener 15

# **Digitalisierung mit MQTT, Workshop** Mosquitto-Client in MATLAB oder GNU Octave

Der Mosquitto-Client kann unter Linux von MATLAB oder GNU Octave aus aufgerufen werden. Nachrichten werden beispielsweise mit folgendem Skript empfangen:

```
Im Ergebnis wird eine 
                                                                 Tabelle angezeigt, die 
                                                                 die Telegramme sowohl 
                                                                 mit Sende- als auch 
                                                                 Empfangszeit darstellt. 
% Test MOTT sub.m Script for testing MOTT
% Voraussetzungen:
% 1. Linux installieren
% 2. Paket mosquitto−clients installieren
% 3. GNU Octave oder MATLAB installieren.
% 01.12.2017, Manfred Lohöfener, HoMe
% TCP−Port: 1883
clear
%host = 'test.mosquitto.org';
%host = 'broker.hivemq.com'
host = 'iot.hs−merseburg.de';
\frac{1}{2}topic = 'Uhrzeit';
puf = {0}; % Message−Puffer
for c = 1:20 % Counter
 [stat, txt] = mqtt_sub (host, topic); % Uhrzeit empfangen
 testMessage = datestr (now, 'dd.mm.yyyy HH:MM:SS');
 puf (c) = {[testMessage ' : ' txt]}; % Empfangs− und Sendezeit
end
disp (puf'); % auf Konsole
fid = fopen ('puf.txt', 'w');
fprintf (fid, '%s\n', ' Empfangszeit : Sendezeit');
fprintf (fid, '%s', puf{:}); % und in Datei
fclose (fid);
```
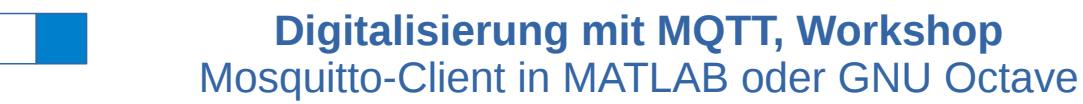

Zum Empfang von Nachrichten wird folgende Funktion verwendet:

```
function [stat, txt] = mqtt_sub (host, topic)
% Eine MQTT−Nachrichten empfangen
% Bsp.: [stat, txt] = mqtt_sub ('iot.hs−merseburg.de', 'Uhrzeit')
% Voraussetzungen:
% 1. Linux installieren
% 2. Paket mosquitto clients installieren
% 3. Octave oder MATLAB installieren.
% 01.12.2017, Manfred Lohöfener, HoMe
  cmd = ['mosquitto_sub -h' host' -C 1 -t "' topic '"];[stat, 'txt] = unix (cmd);end
```
09.12.19 Prof. Dr. M. Lohöfener 17

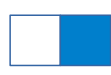

## **Digitalisierung mit MQTT, Workshop** MATLAB / MQTT-Toolbox

Nach Installation der MQTT-Toolbox "MQTT in MATLAB.mltbx" von

https://de.mathworks.com/matlabcentral/fileexchange/ kann folgender Skript mit MATLAB getestet werden:

```
% MQTT_Test.m mit MATLAB und MQTT−Toolbox
% https://de.mathworks.com/matlabcentral/fileexchange/64303−mqtt−in−matlab
% http://www.mqtt−dashboard.com/
% Versenden von Nachrichten − publish
% Manfred Lohöfener, HoMe, 25.05.2018
% TCP−Port: 1883
clear
% host = 'tcp://test.mosquitto.org'; % oder alternativ
% host = 'tcp://broker.hivemq.com';
host = 'tcp://iot.hs−merseburg.de';
topic = 'Uhrzeit';
myMQTT = mqtt (host); % neue MQTT−Verbindung
for c = 1:20 % Counter
     testMessage = datestr (now, 'dd.mm.yyyy HH:MM:SS'); % Uhrzeit
    publish (myMQTT, topic, testMessage)<br>pause (2) \frac{1}{2} S Pause
   pause (2)end
```
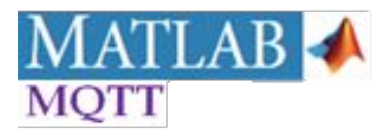

**Digitalisierung mit MQTT, Workshop**

# Echtzeit-Device-to-Device-/Device-to-Cloud-Anwendungen

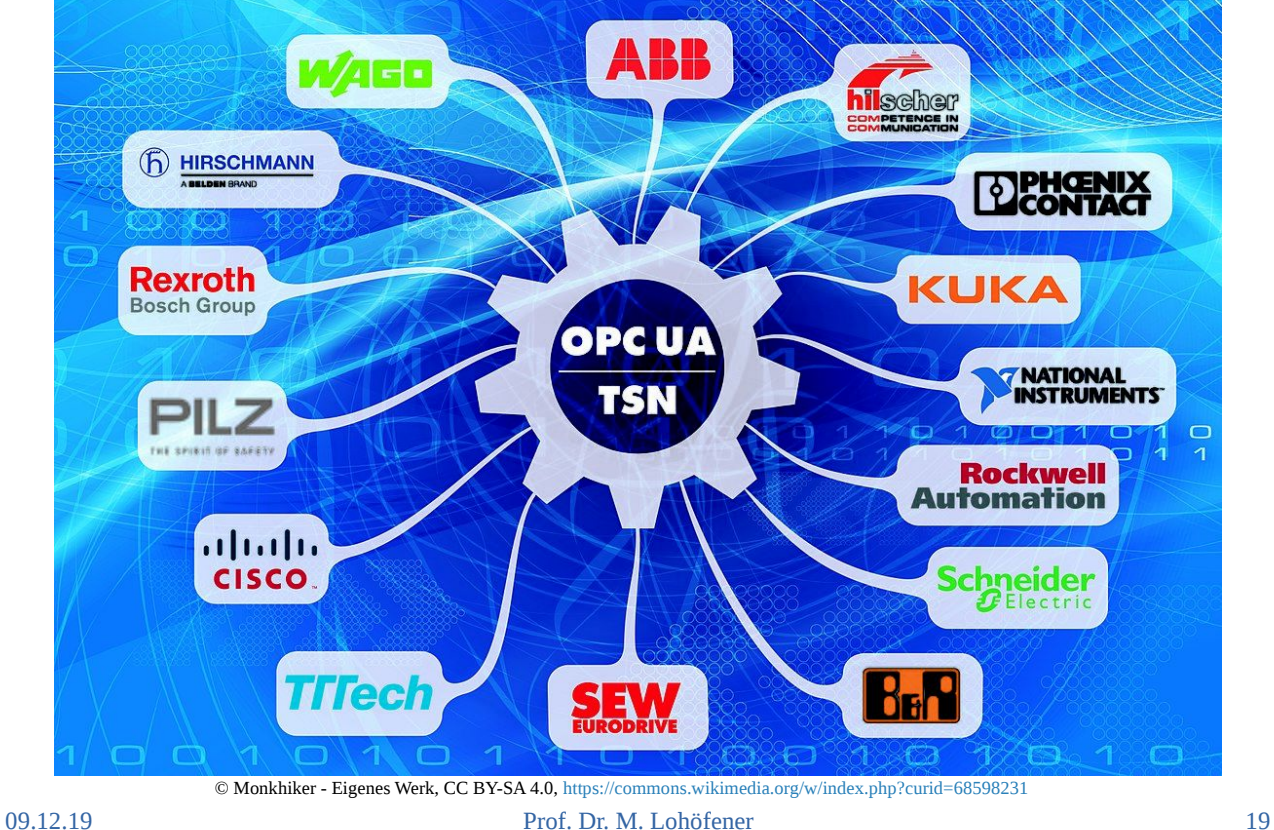

# **Digitalisierung mit MQTT, Workshop** OPC UA TSN

*OPC UA TSN (auch OPC UA over TSN) bezeichnet die Kombination mehrerer Technologien, mit denen es möglich ist, Daten in der industriellen Produktion herstellerübergreifend mit einem einheitlichen, offenen Standard zu übertragen. OPC UA TSN (Time Sensitive Networking) wird von Branchenexperten als das Kommunikationsprotokoll für Industrie 4.0 und das Industrial Internet of Things angesehen.*

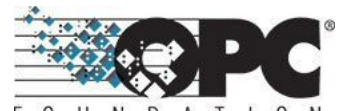

Ė  $\Omega$ Ü N  $D$  A T I O N The Industrial Interoperability Standard™ https://opcfoundation.org/

*OPC UA TSN basiert auf zwei wesentlichen Pfeilern:*

- *OPC UA ist ein industrielles M2M-Kommunikationsprotokoll (Machine to Machine) und Datenmodell, das Daten nicht nur transportiert, sondern auch semantisch beschreiben kann (ehemals COM/DCOM).*
- *Time-Sensitive Networking (TSN) bezeichnet eine Reihe von Unterstandards des Ethernet-Standards IEEE 802.1. Die Datenübertragung über Standard-Ethernet wird dadurch echtzeitfähig.*

© https://de.wikipedia.org/wiki/OPC\_UA\_TSN

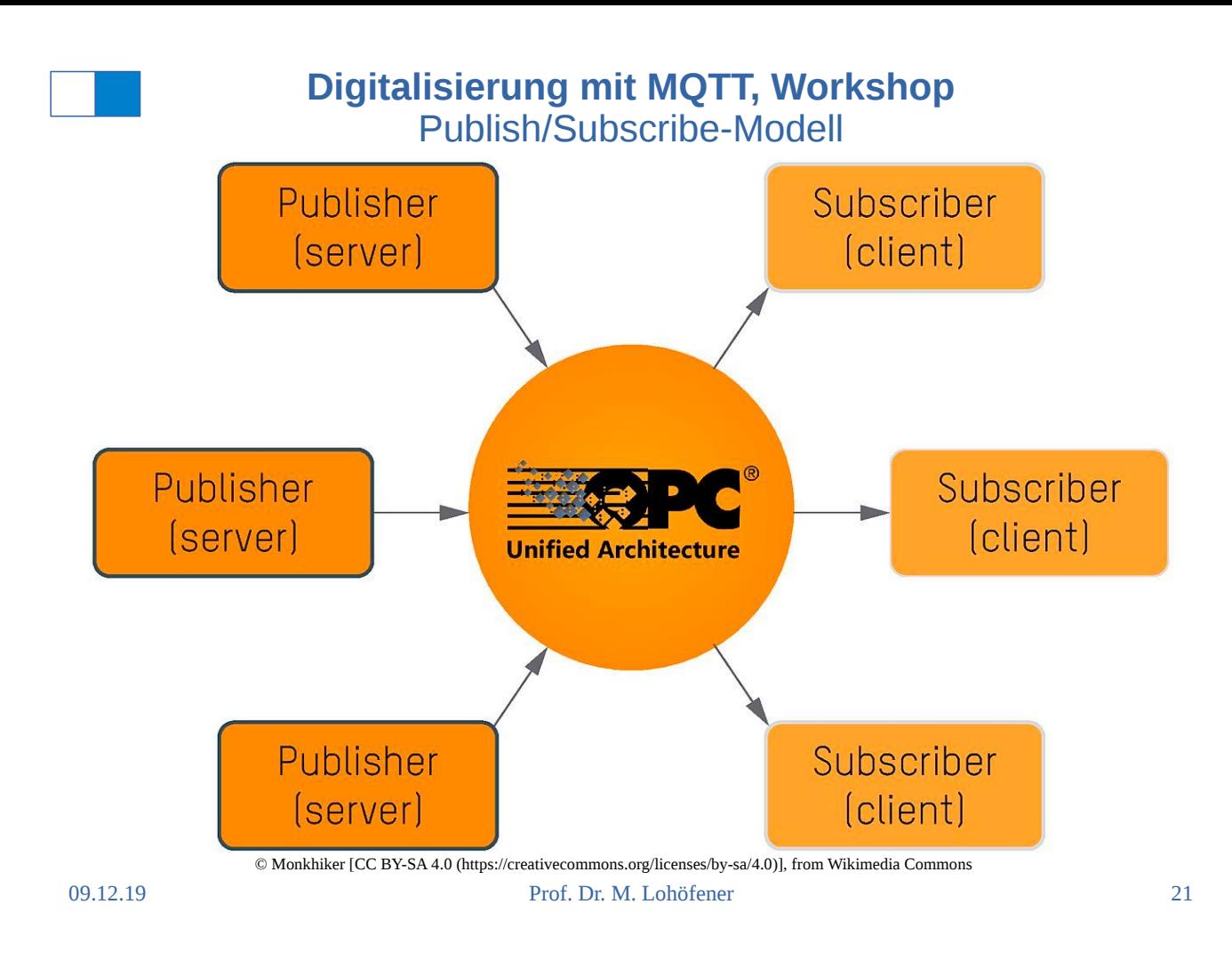

# **Digitalisierung mit MQTT, Workshop** MATLAB OPC Toolbox

*OPC Toolbox™ provides access to live and historical OPC data directly from MATLAB® and Simulink®. You can read, write, and log OPC data from devices, such as distributed control systems, supervisory control and data acquisition systems, and programmable logic controllers. OPC Toolbox lets you work with data from live servers and data historians that conform to the OPC Data Access (DA) standard, the OPC Historical Data Access (HDA) standard, and the OPC Unified Architecture (UA) standard.*

© https://de.mathworks.com/help/opc/index.html

Im Mechatroniklabor wurde von Fr. Hou, Xiaoyu eine Bachelorarbeit mit OPC UA an einer B&R-SPS und Prosys OPC-UA-Client erarbeitet.

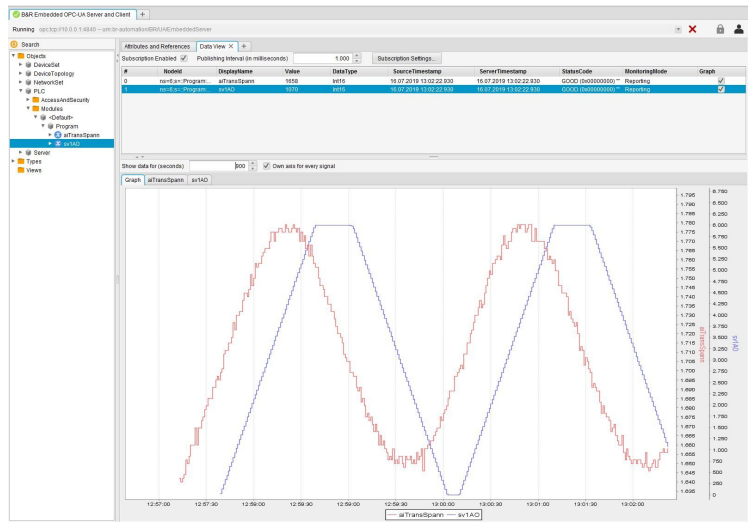

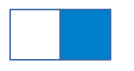

# **Digitalisierung mit MQTT, Workshop** B&R-SPS mit OPC-UA-Server

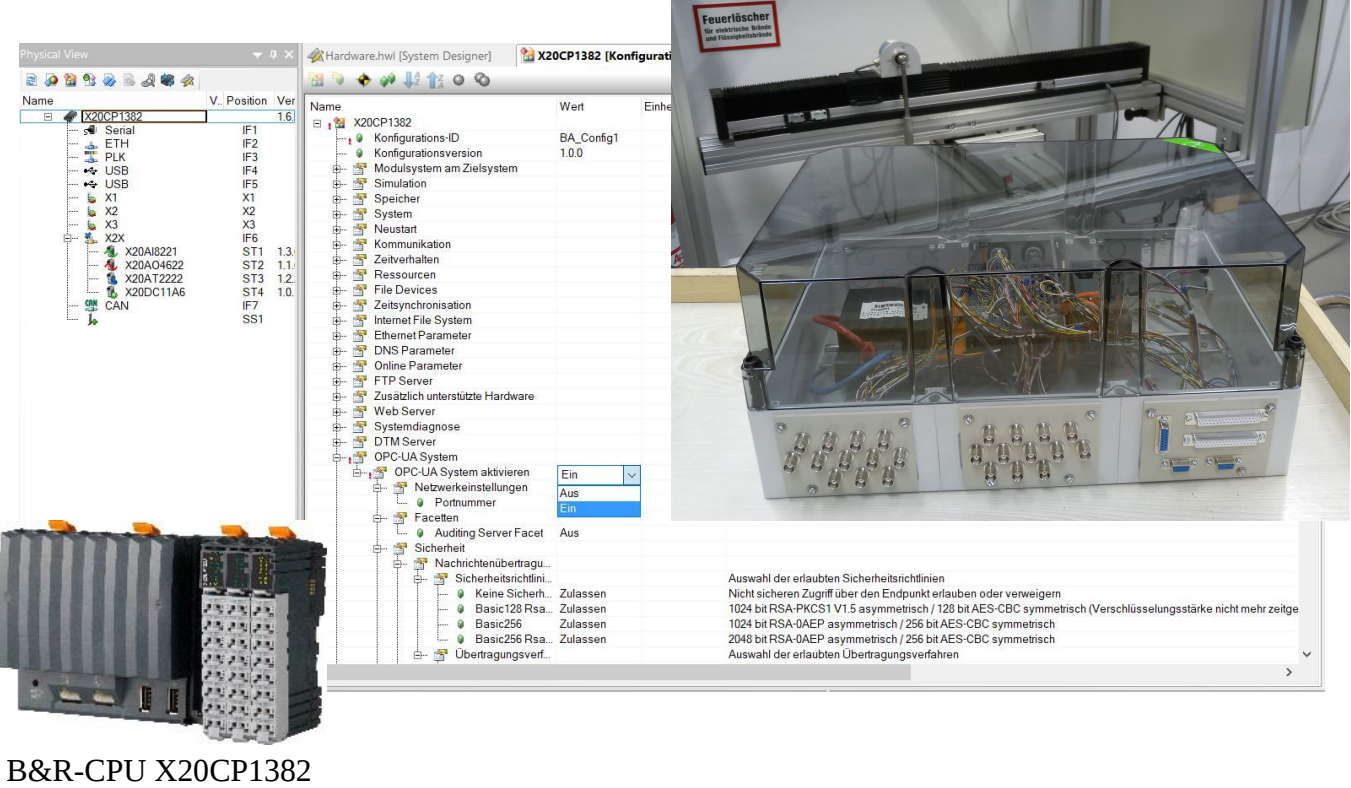

09.12.19 Prof. Dr. M. Lohöfener 23

## **Digitalisierung mit MQTT, Workshop** OPC UA Werkzeuge

*Prosys OPC Ltd (FI) is the leading provider of software products and professional services based on OPC UA technology, the standard communication protocol that enables secure Industrial Internet of Things (IIoT) and Industry 4.0 solutions. Our products, including Prosys OPC UA SDK for Java, OPC UA Historian and OPC UA Modbus Server, run on numerous platforms allowing you to maximize benefits of the technology. We have a global customer base in over 40 countries and we always supply professional support services with our software products.*

Prosys liefert auch **lizenzkostenfreie Werkzeuge** für OPC UA Server und Client.

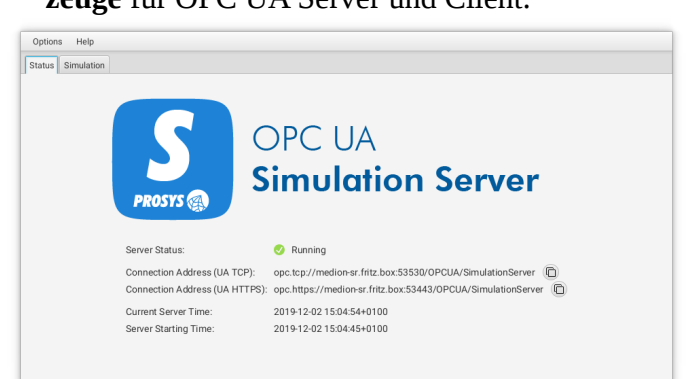

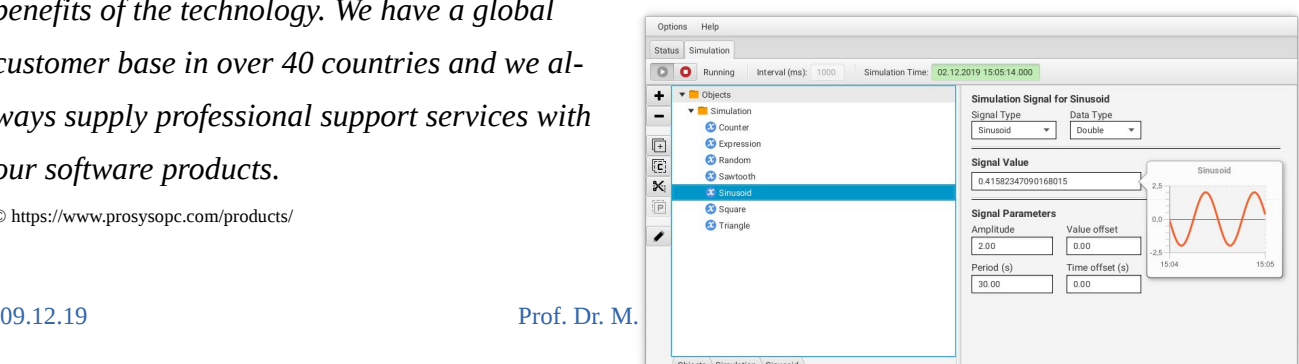

© https://www.prosysopc.com/products/

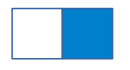

# **Digitalisierung mit MQTT, Workshop** OPC UA Werkzeuge

Im **Prosys OPC UA Client** können auf dem Desktop-PC Daten dargestellt werden.

### Neben **Windows** werden auch **macOS** und

**Linux** von Prosys unterstützt.

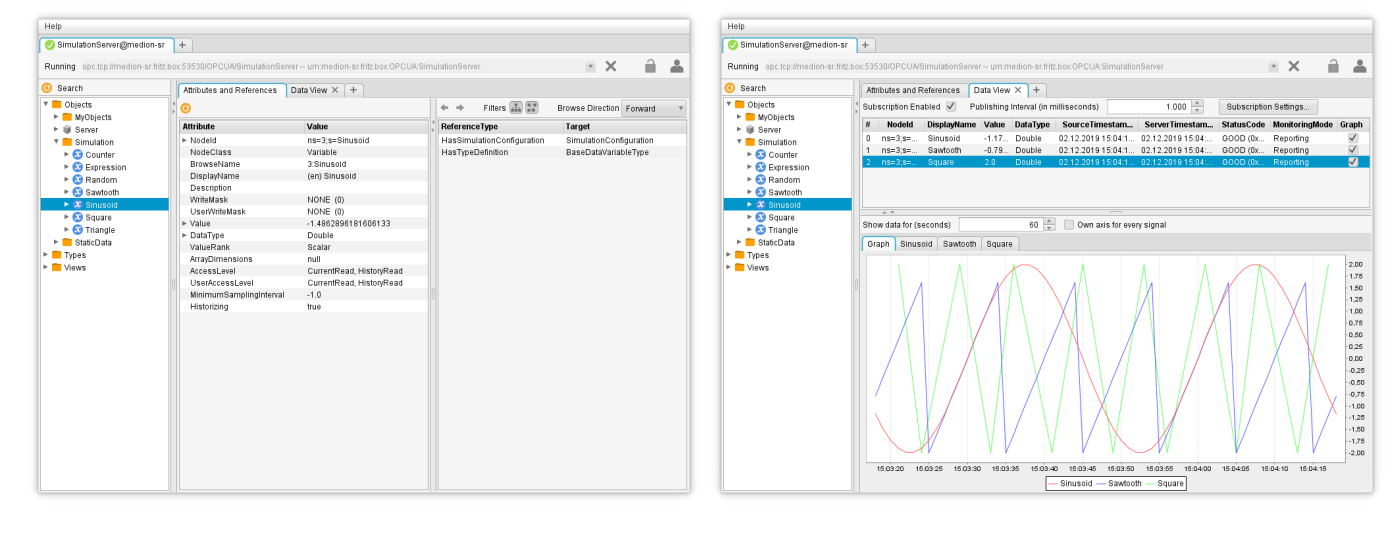

#### Public Server

opc.tcp://uademo.prosysopc.com:53530/OPCUA/SimulationServer

09.12.19 Prof. Dr. M. Lohöfener 25

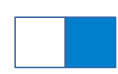

# **Digitalisierung mit MQTT, Workshop** OPC UA Werkzeuge

### Für **Android** steht auf Google Play der **Prosys**

### **OPC UA Client** zur Verfügung:

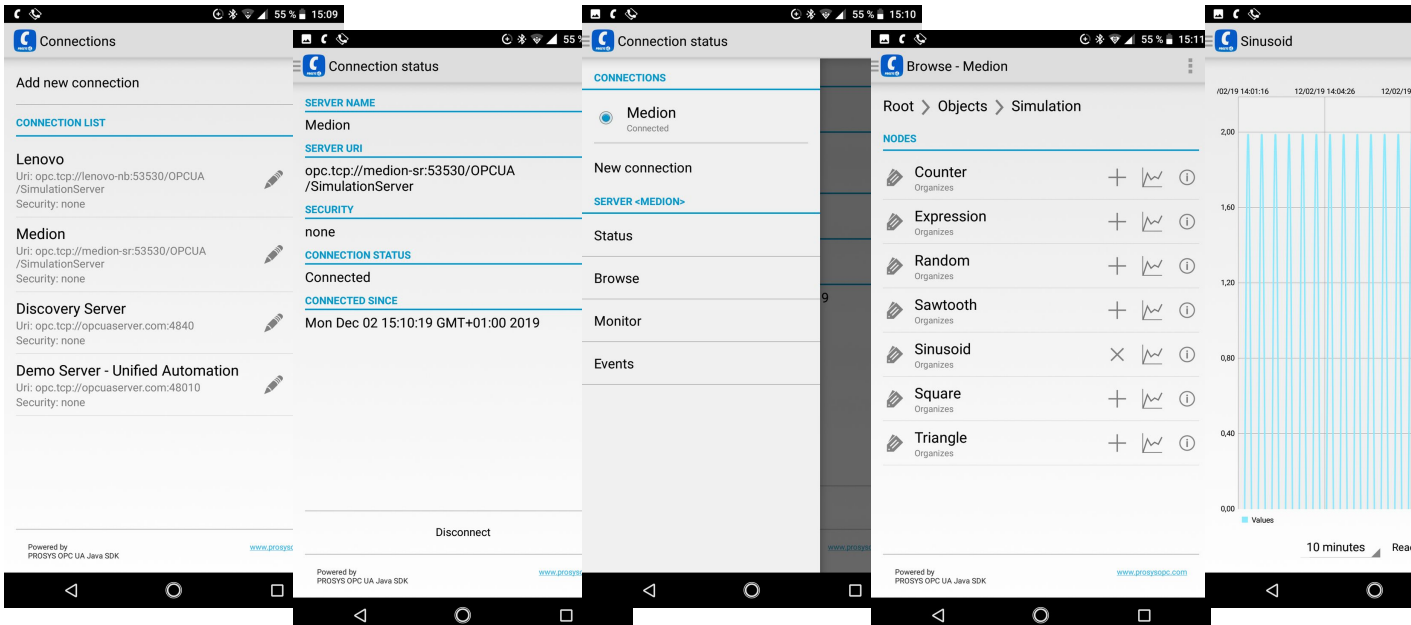

© https://www.prosysopc.com/products/opc-ua-client-for-android/